## **EliteBoard WR-83A24**

Служба обеспечения совместимости <[gost@basealt.ru](mailto:gost@basealt.ru)>, Максим Князев

v1.0 14.12.2023

## **Дистрибутивы**

Установка производилась на образе ОС: **Альт Рабочая станция 10.1**

```
$ uname -a
Linux host-104 5.10.164-std-def-alt1 #1 SMP
Mon Jan 23 08:59:07 UTC 2023 x86_64 GNU/Linux
```
Дистрибутив **EliteBoard WR-83A24**: OpenBoard-1.6.4-alt3

Дистрибутив **xinput-calibrator**: xinput-calibrator-0.7.5-alt4

## **Предварительные условия**

Альт Рабочая станция 10.1 ставится с профилем по умолчанию. Установка программы выполняется только после обновления системы и ядра до актуального состояния:

```
$ su-
# apt-get update
# apt-get dist-upgrade
# update-kernel [-t std-def|un-def]
# reboot
```
Установить пакет **xinput-calibrator**:

# apt-get install xinput-calibrator-0.7.5-alt4

Установить пакет **OpenBoard**:

# apt-get install OpenBoard-1.6.4-alt3

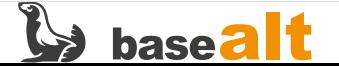

## **VCTAHORKA**

1.0. Отключите встроенный экран ноутбука и настройте EliteBoard WR-83A24 как основной экран с разрешением 1024х768.

1.1. Запустите xinput calibrator (параметры: --device 14 --output-type auto --geometry 1024x768) и следуйте инструкциям для калибровки.

```
# xinput_calibrator --device 14 --output-type auto --geometry 1024x768
Calibrating standard Xorg driver "Touch p303"
    current calibration values: min_x=0, max_x=65535 and min_y=0, max_y=65535
    If these values are estimated wrong, either supply it manually with the --precalib
option, or run the 'get_precalib.sh' script to automatically get it (through HAL).
    --> Making the calibration permanent <--
  copy the snippet below into '/etc/X11/xorg.conf.d/99-calibration.conf'
(/usr/share/X11/xorg.conf.d/ in some distro's)
Section "InputClass"
        Identifier
                        "calibration"
       MatchProduct
                       "Touch p303"
       Option "MinX" "22826"
       Option "MaxX" "65236"
        Option "MinY" "121"
       Option "MaxY" "65371"
        Option "SwapXY"
                               "0" # unless it was already set to 1
        Option "InvertX"
                               "0" # unless it was already set
       Option "InvertY"
                               "0" # unless it was already set
EndSection
```
1.2. Создайте файл /etc/X11/xorg.conf.d/99-calibration.conf:

```
# cat /etc/X11/xorg.conf.d/99-calibration.conf
Section "InputClass"
       Identifier
                       "calibration"
       MatchProduct
                       "Touch p303"
       Option "MinX" "22826"
       Option "MaxX" "65236"
       Option "MinY" "121"
       Option "MaxY" "65371"
       Option "SwapXY"
                               "0" # unless it was already set to 1
                               "0" # unless it was already set
       Option "InvertX"
       Option "InvertY"
                               "0" # unless it was already set
FndSection
```
1.3. Перезагрузите систему и запустите OpenBoard.

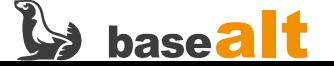

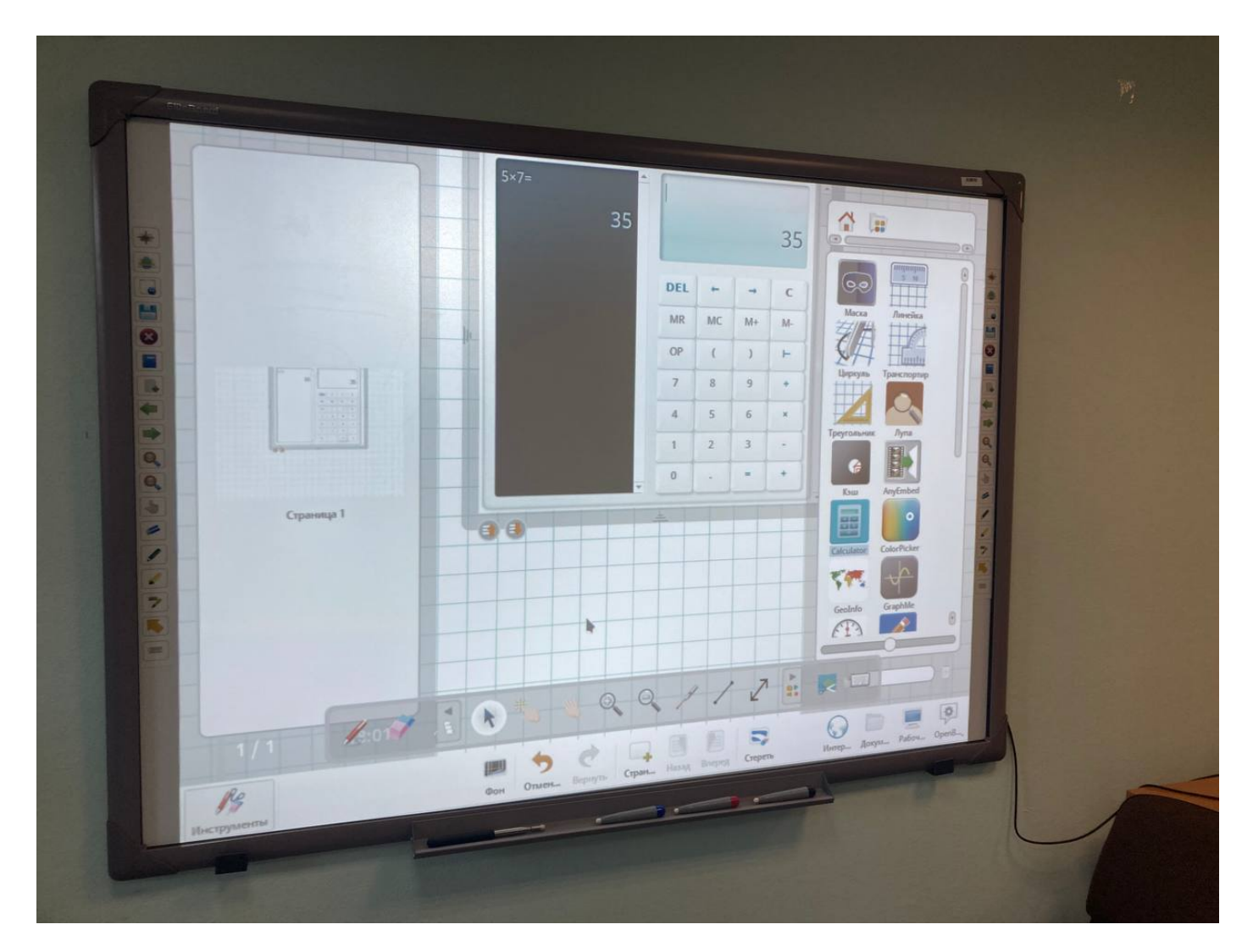

1.4. При смене режима дисплеев повторите шаги 1.2 и 1.3.

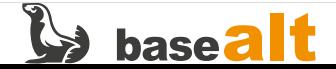